## **Design Editor** にある **Links** について

Design Editor から More を開くと Links という設定項目があります。

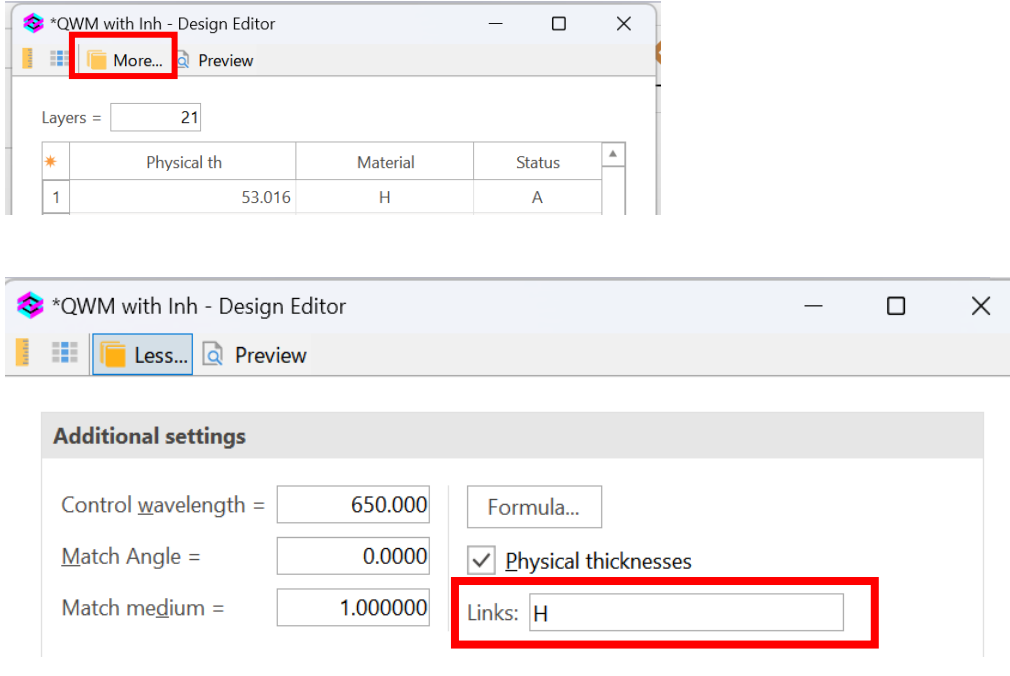

例えば、CHモードなどでTiO2 にー3%の不均質層があると解析し、その結果が TiO2 のすべての層で使用可能な安定した状況であるとします。この場合、TiO2 の リンクをチェックすると、すべての層が-3%の不均質になります。

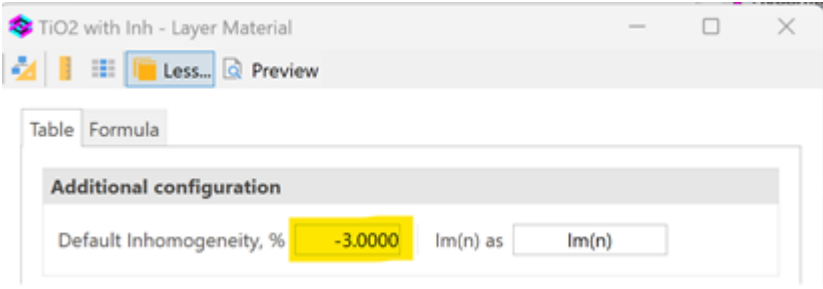

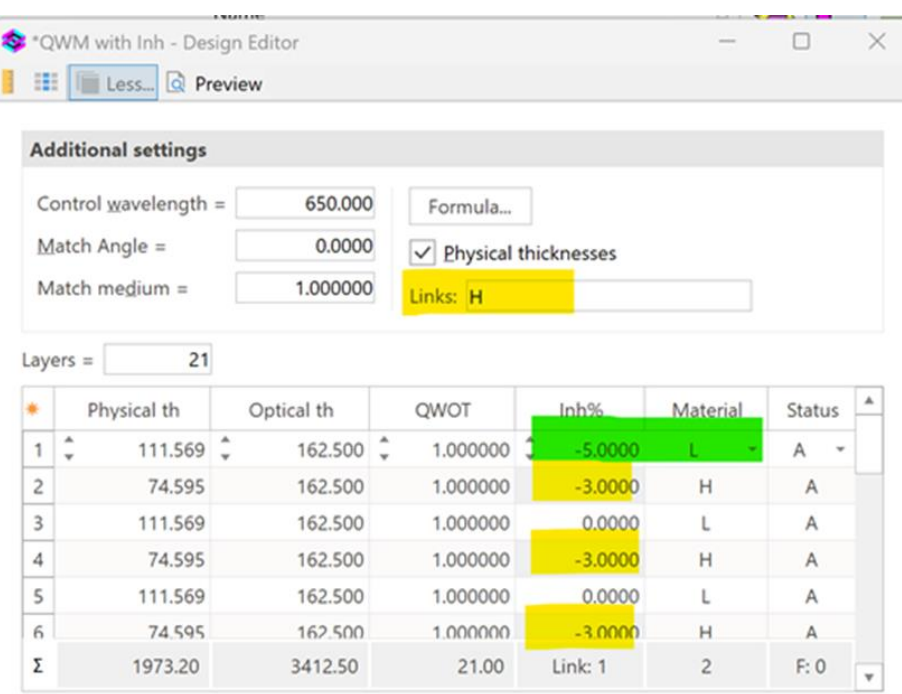

別の仮定として、最初の TiO2 層がー6%不均質、2番目の TiO2 層は =  $-3\%$ 、 3番目以降は均質になっている場合、リンクを外して直接値を入力することがで きます。

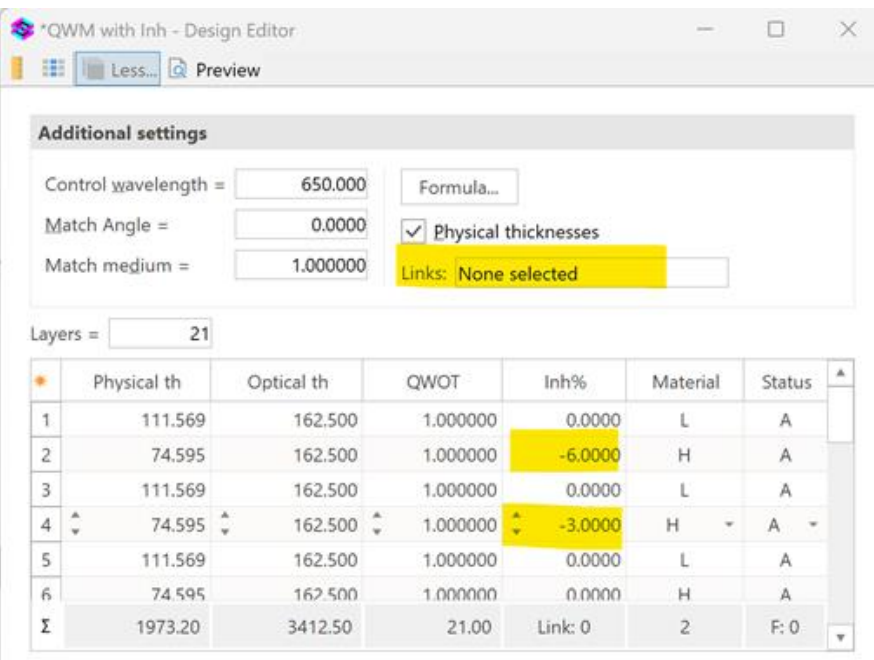

さらに別の仮定として、TiO2 は不均質ですべての層で安定して-3% と考えら れ、最初の SiO2 層のみが不均質性 =-5%の場合、TiO2のみリンクし、最初の層 の SiO2 はリンクせずに直接入力することができます。

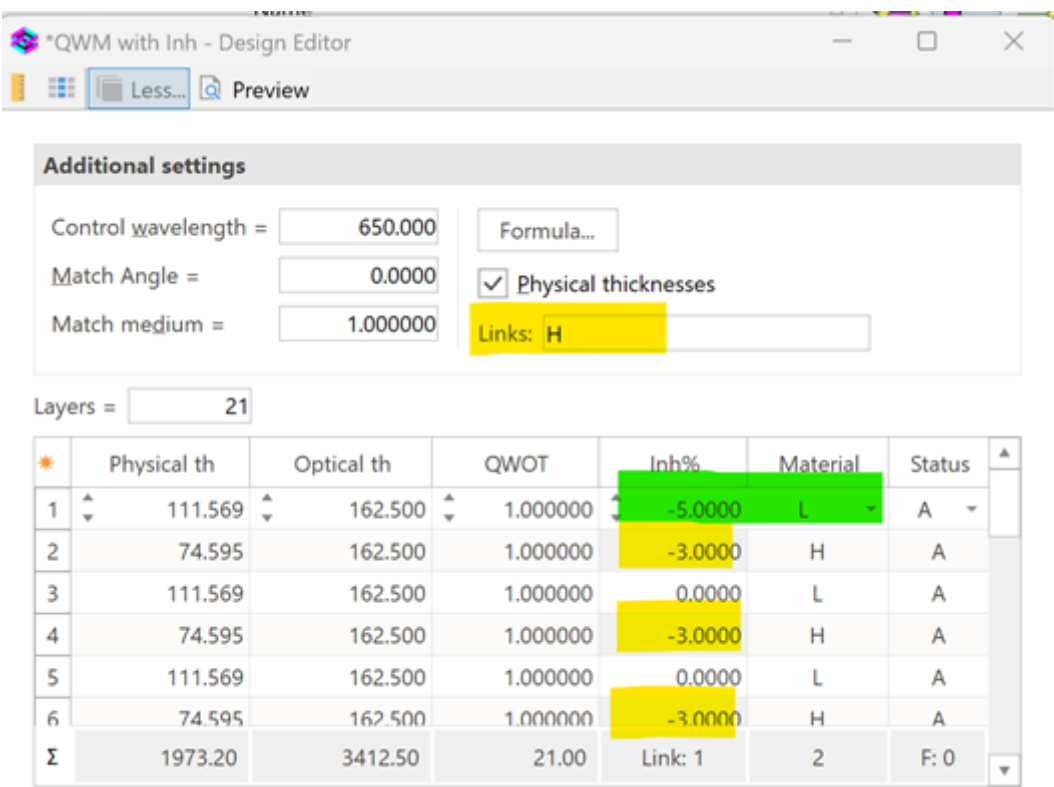

以上のように、材料データに保存されている不均質データとリンクするか否か を決めるために Link を使用します。

以上